# **Entering Notes in Advising 360**

All notes entered are viewable by other faculty and staff across campus with access to Advising 360 and cannot be deleted or edited.

### 1. In your Advisee list in Advising 360, select "Add Note" next to your student.

| Person<br>Click ID to view<br>record. | Name | Program                  | Concentration | Advisor<br>Type | Registered | RAC Numbers<br>*If Primary<br>Advisor            | Active/Locked Plan<br>Terms | Degree<br>Works      | Loop                     |
|---------------------------------------|------|--------------------------|---------------|-----------------|------------|--------------------------------------------------|-----------------------------|----------------------|--------------------------|
|                                       |      | BA in General<br>Studies |               | MAJR            | N          | Fall: 124478<br>Spring: 291904<br>Summer: 291904 |                             | View Degree<br>Works | View in Loop<br>Add Note |

### 2. Select your Reason for meeting with the student from the drop-down menu and enter any relevant Notes.

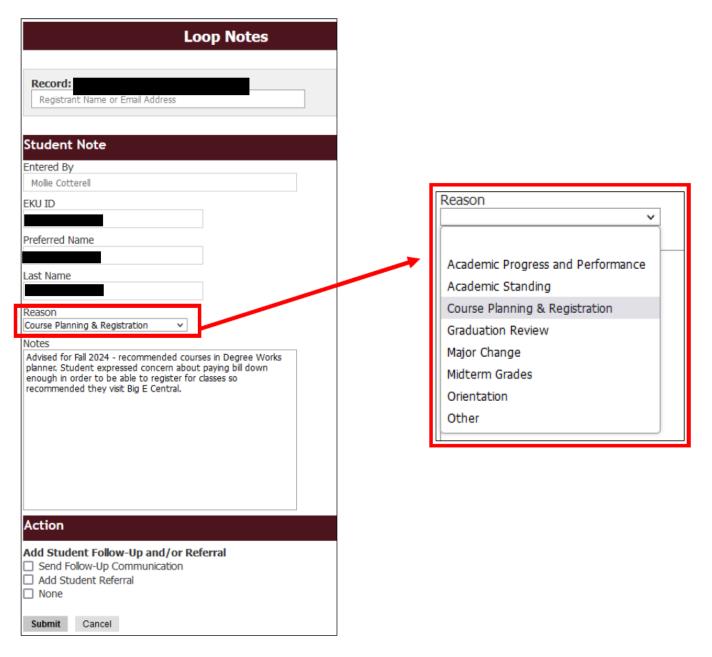

3. Choose an Action. You can select "None" and Submit to be finished. But you may also use this as an opportunity to send a communication to the student or refer the student to another person or office on campus. Adding a referral will send a notification to the referred area/person so they can follow-up with the student.

| Action                                                                                                    |
|----------------------------------------------------------------------------------------------------|
| Add Student Follow-Up and/or Referral<br>☐ Send Follow-Up Communication<br>✓ Add Student Referral<br>☐ None                                                                                                    |
| Student Referral                                                                                                    |
| Referral Type<br>✓ College/Campus Advisor<br>□ Student Resource Referral                                                                                                    |
| College/Campus Advisor Referral                                                                                                    |
| <ul> <li>Refer to College Advisor or Campus Advisor</li> <li>College of Business</li> <li>College of Education &amp; Applied Human Sciences</li> <li>College of Health Sciences</li> <li>College of Justice, Safety, and Military Science</li> <li>College of Letters, Arts, and Social Sciences</li> <li>College of Science, Technology, Engineering, &amp; Technology</li> <li>Corbin</li> <li>E-Campus</li> <li>Graduate School</li> <li>Manchester</li> </ul> |
| College/Campus Advisor Referral Notes Student wants to change to Management                                                                                                    |
| Submit Cancel                                                                                                    |
|                                                                                                    |
| Action<br>Add Student Follow-Up and/or Referral                                                                                                    |

- Send Follow-Up Communication
- Add Student Referral
- None

Follow-up Communication

Follow-Up Email

<u>Sample Email</u>

Preferred: As a follow-up from our recent meeting...

[Your Message Here]

Provide Email Content Below:

Email Content

CC others on Email: Add email address below ex. tiffany.hampton@eku.edu

Submit Cancel

## Action

#### Add Student Follow-Up and/or Referral

- Send Follow-Up Communication
- Add Student Referral
- None

# **Student Referral**

#### Referral Type

College/Campus Advisor

Student Resource Referral

### Student Resource Referral

### Refer to Student Resource

🗹 Big E Central

- Bilingual Mentoring & Tutoring (El Centro)
- Bratzke Student Athlete Academic Success Center
- Center for Student Accessibility
- Center for Student Parents
- Colonel's Cupboard
- Dean of Students
- Noel Studio for Academic Creativity
- Office of Advising and Career Services
- STEM Center for Excellence
- Student Success Center
- Veteran's Affairs

### Student Resource - Referral Notes

Student has questions about financial aid

Submit Cancel